# **テレビを見よう** 手順 **<sup>5</sup> 電子番組表(EPG)を使ってみよう 故障かな?と思ったら**

■ 春田大学 あまり あまり あいてい エロー アクトリック あい あい あい あいこう あいてん あいてん あいじゅう あいじゅう あいじゅう あいじゅう あいじゅう あいじゅう あいじゅう あいじゅう あいじゅう あいじゅう あいじゅう あいじゅう はいちゅう はいちゅう あいじゅう はいちゅう あいじゅう はいちゅう はいじょう はいじょう はいじょう 形名 **L**エル **C**シー **-32E**イ <sup>ー</sup> **5L** エル **C** シー **-26E** イ <sup>ー</sup> **5**

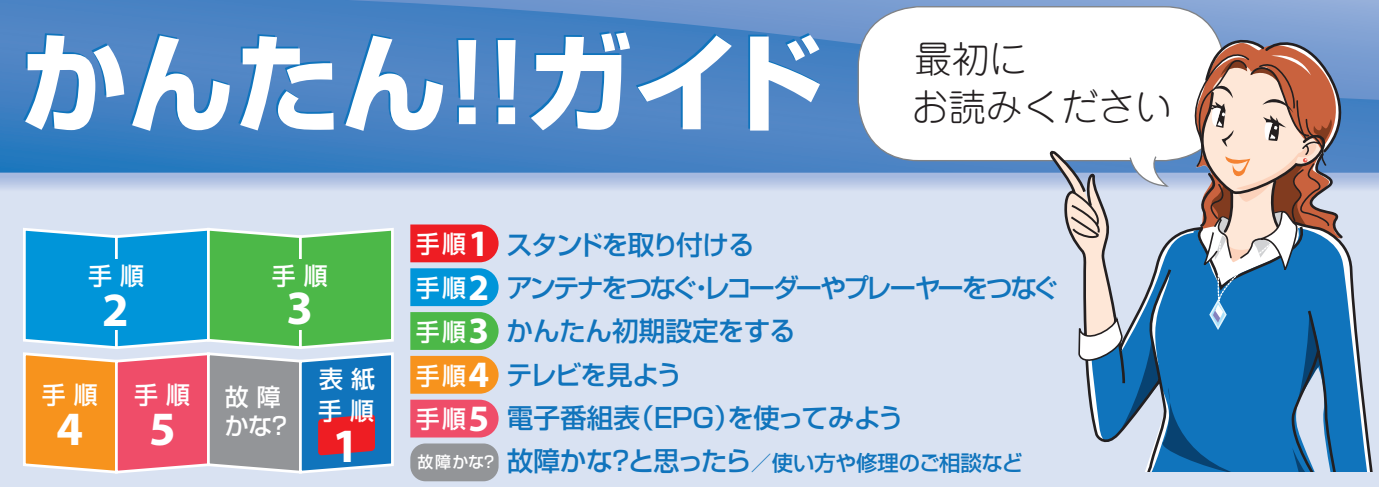

### 手順 **1** スタンドを取り付ける

つぎのような場合は故障でないことがあります。修理を依頼される前にもう一度ご確認ください。

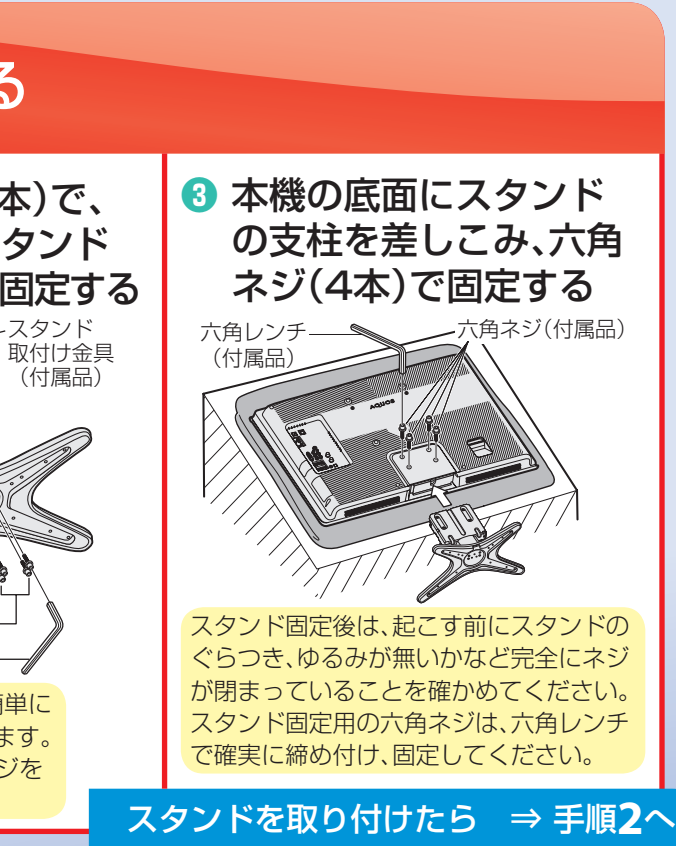

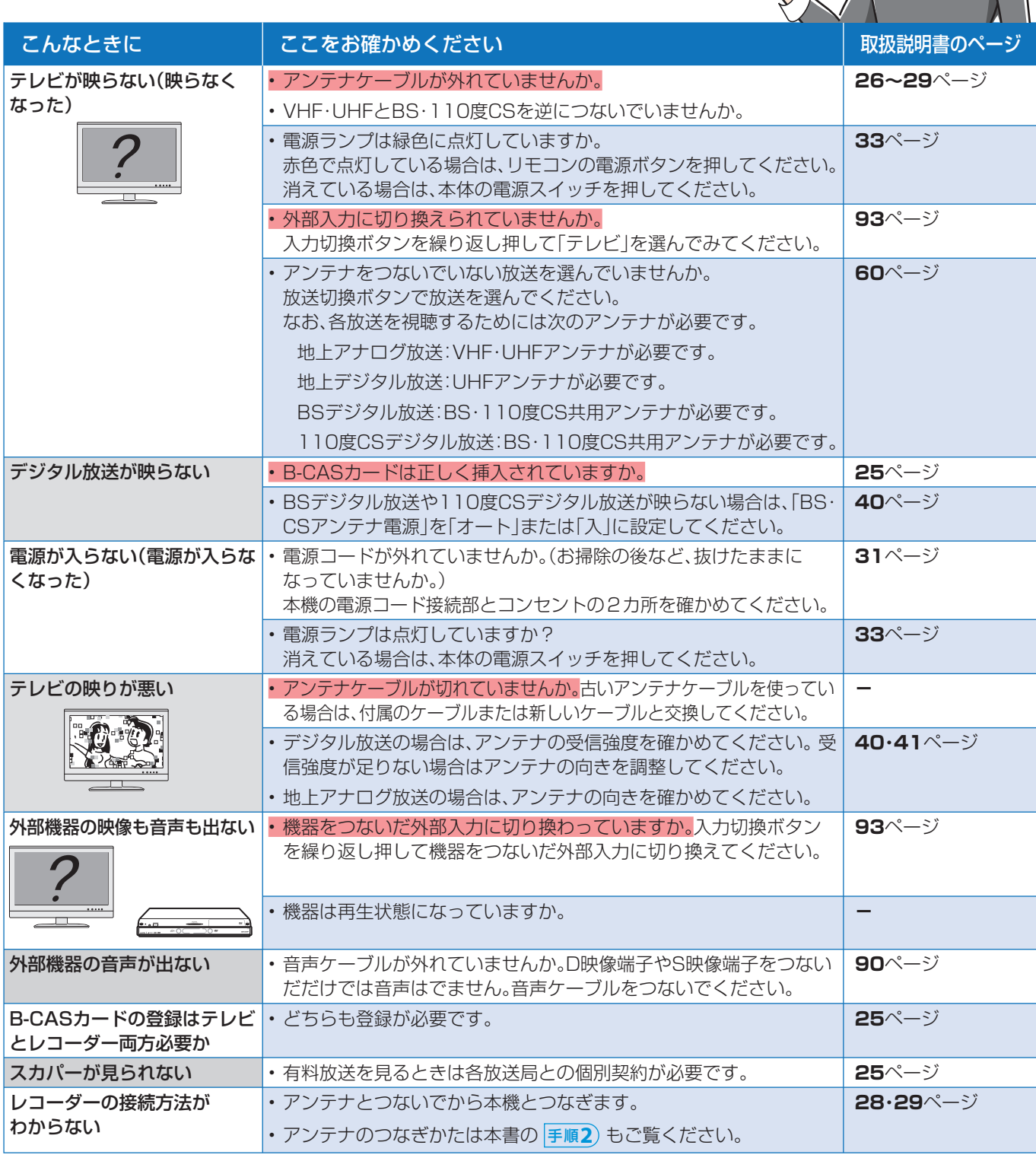

● 上記に載っていないときは、「取扱説明書」の**135**ページ「故障かな?と思ったら/エラーメッセージが出たら」もご確認ください。

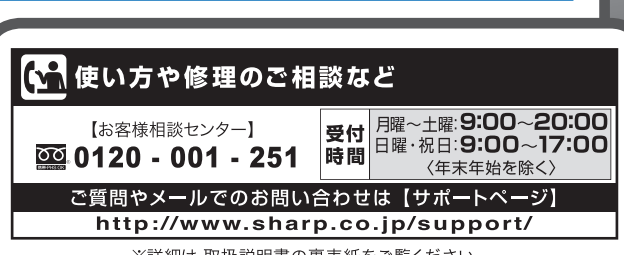

※詳細は、取扱説明書の裏表紙をご覧ください。

### **SHARP**

● 本「かんたん!!ガイド」では、特に機種名を明示している場合を除いてLC-32E5を例にとって説明しています。 LC-26E5は外形寸法などは異なりますが使いかたは同じです。

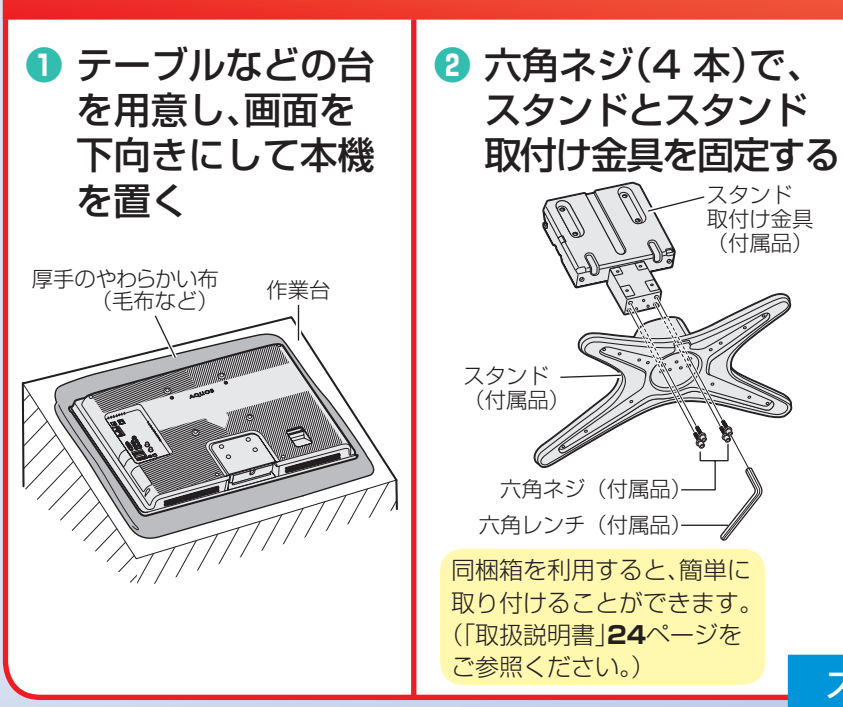

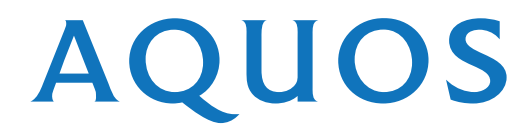

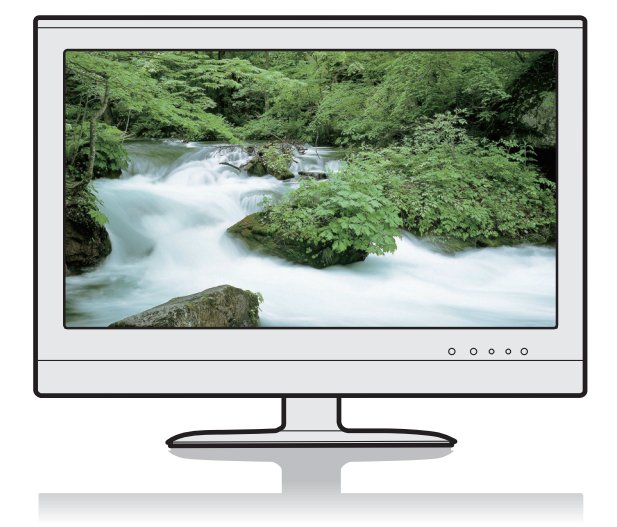

### 手順 **2 アンテナをつなぐ・レコーダーやプレーヤーをつなぐ**

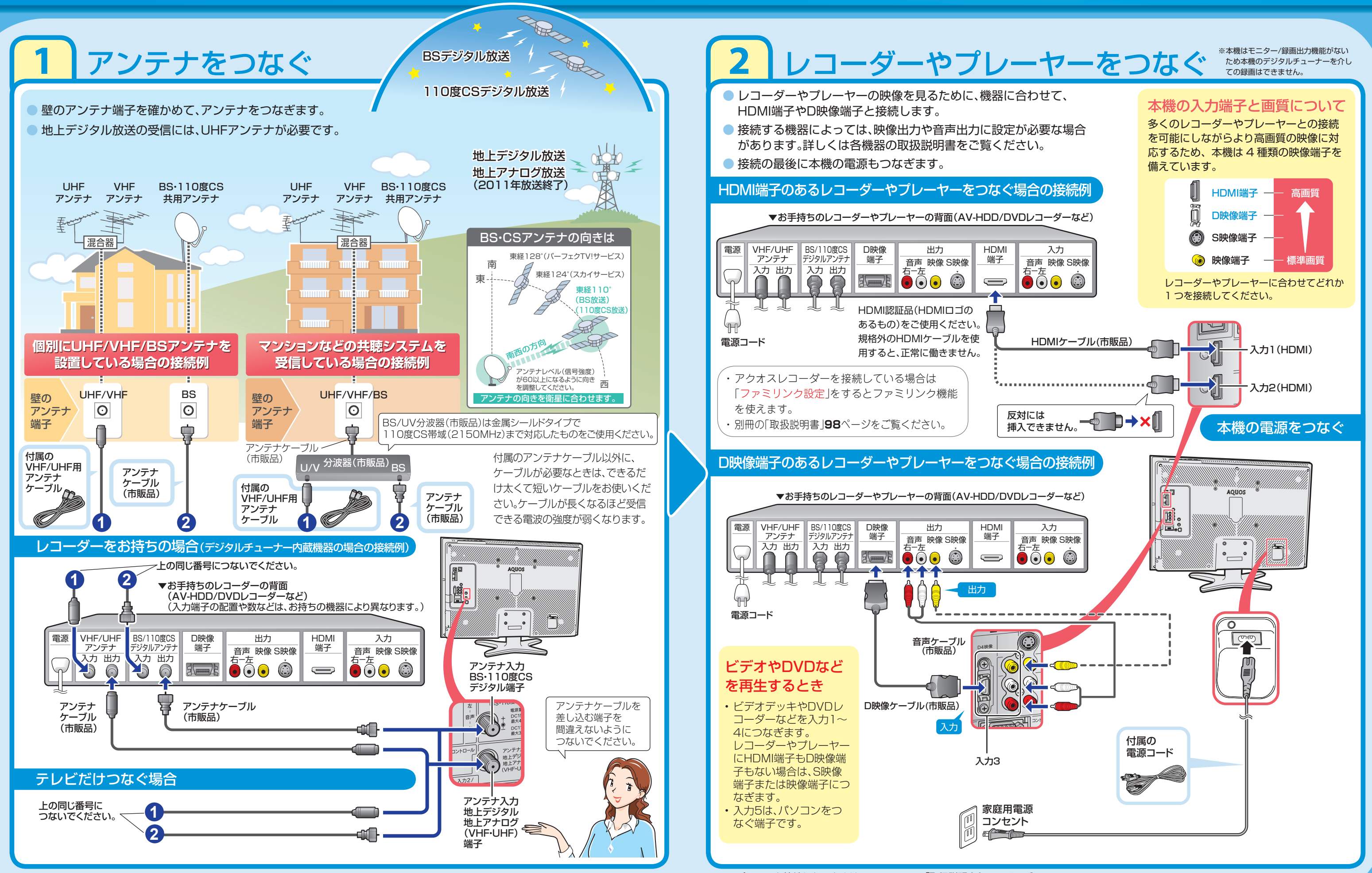

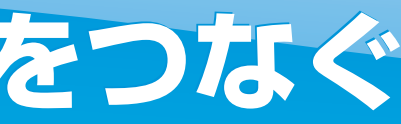

## 手順 **3 かんたん初期設定をする**

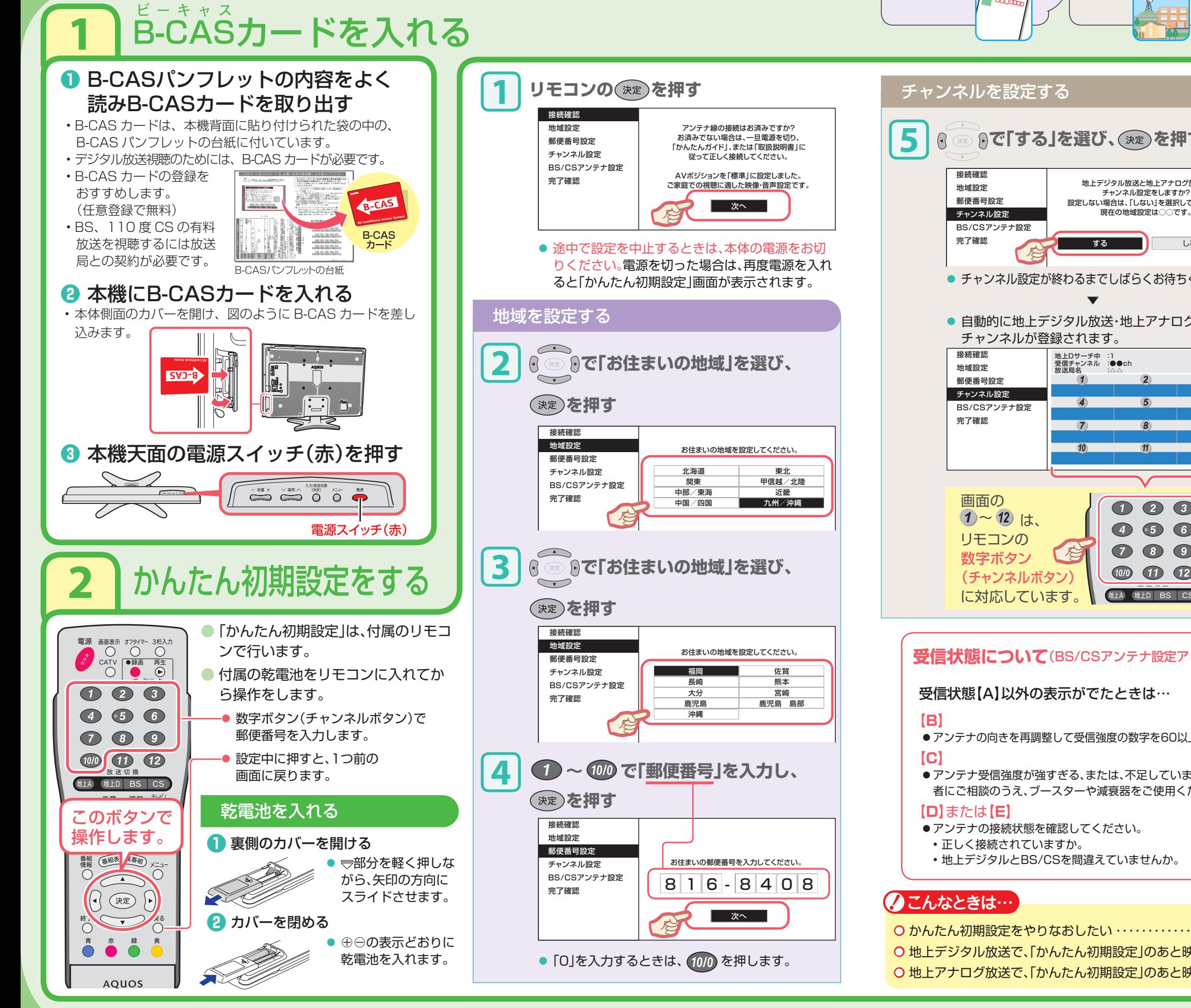

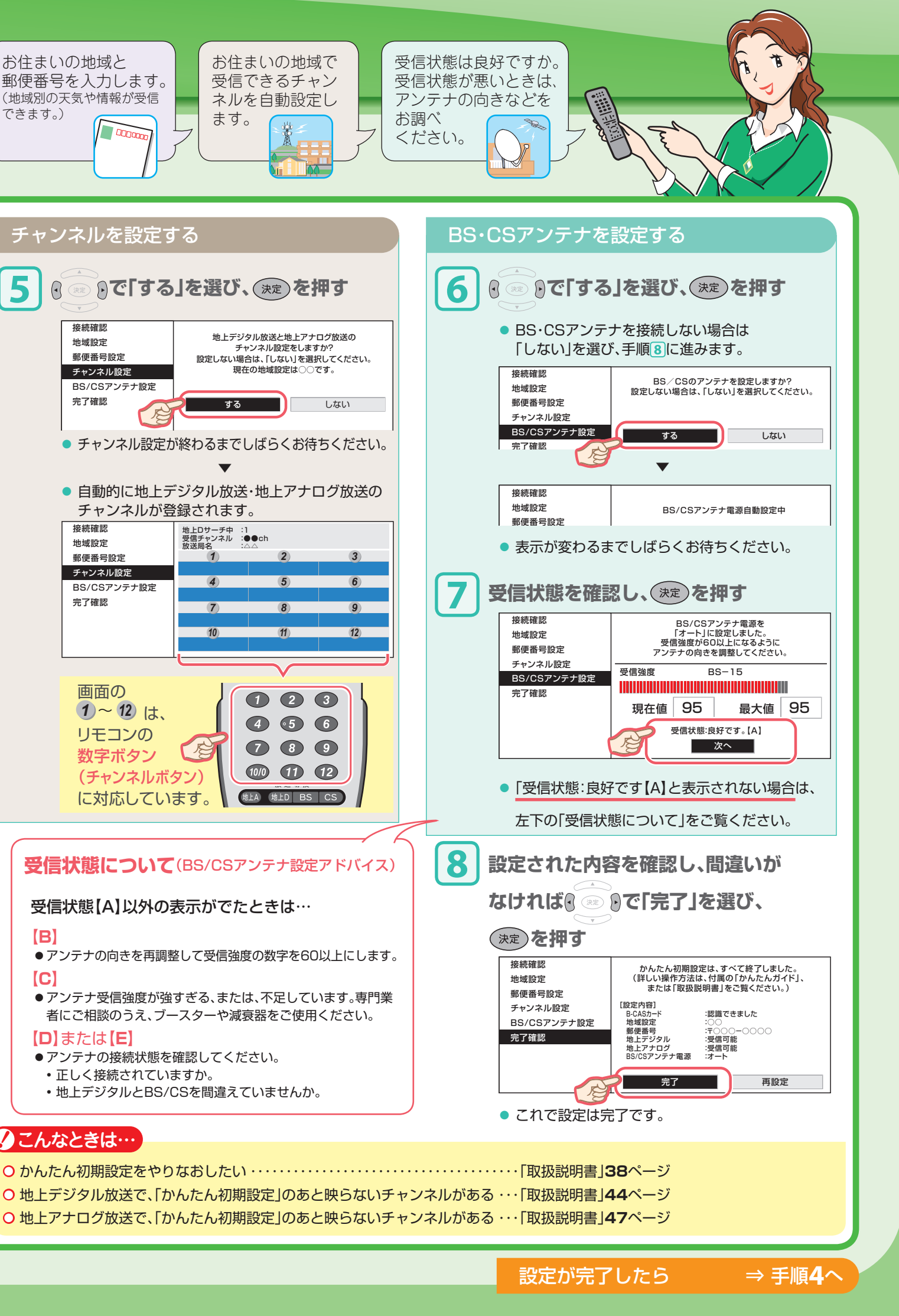

# 手順4 テレビを見よう

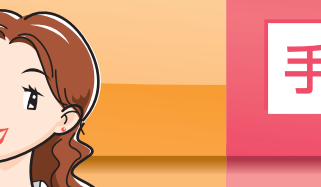

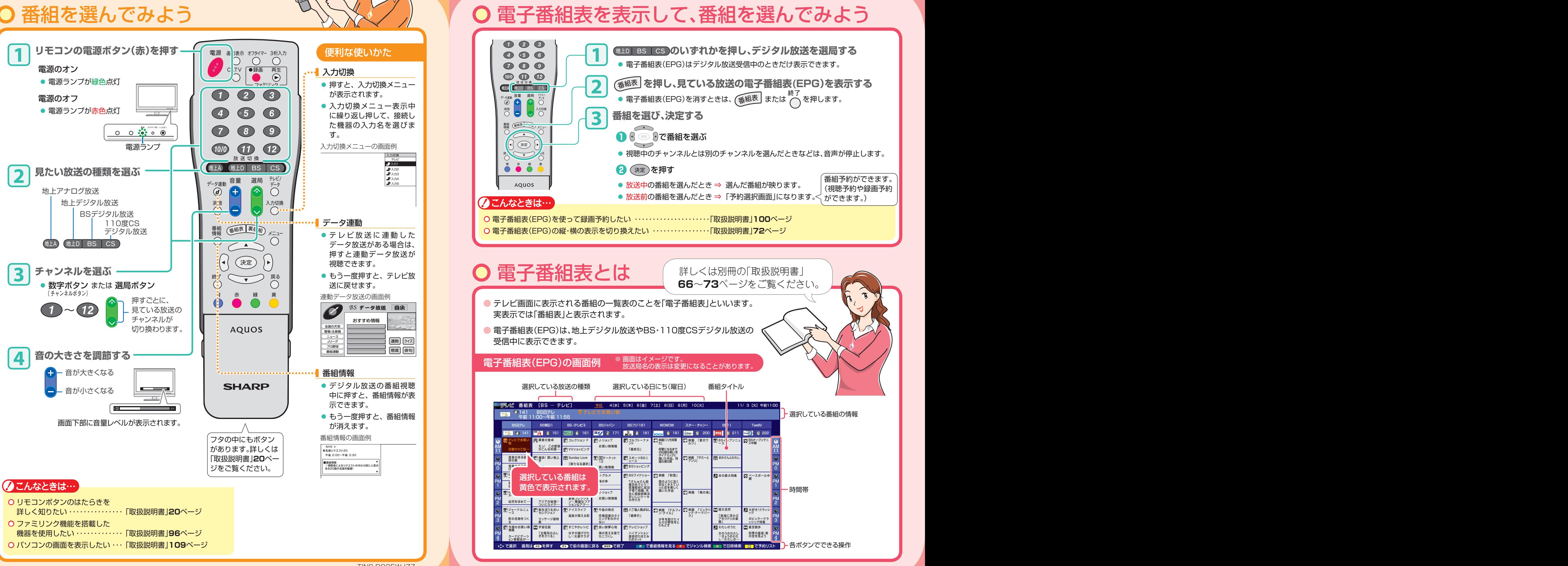

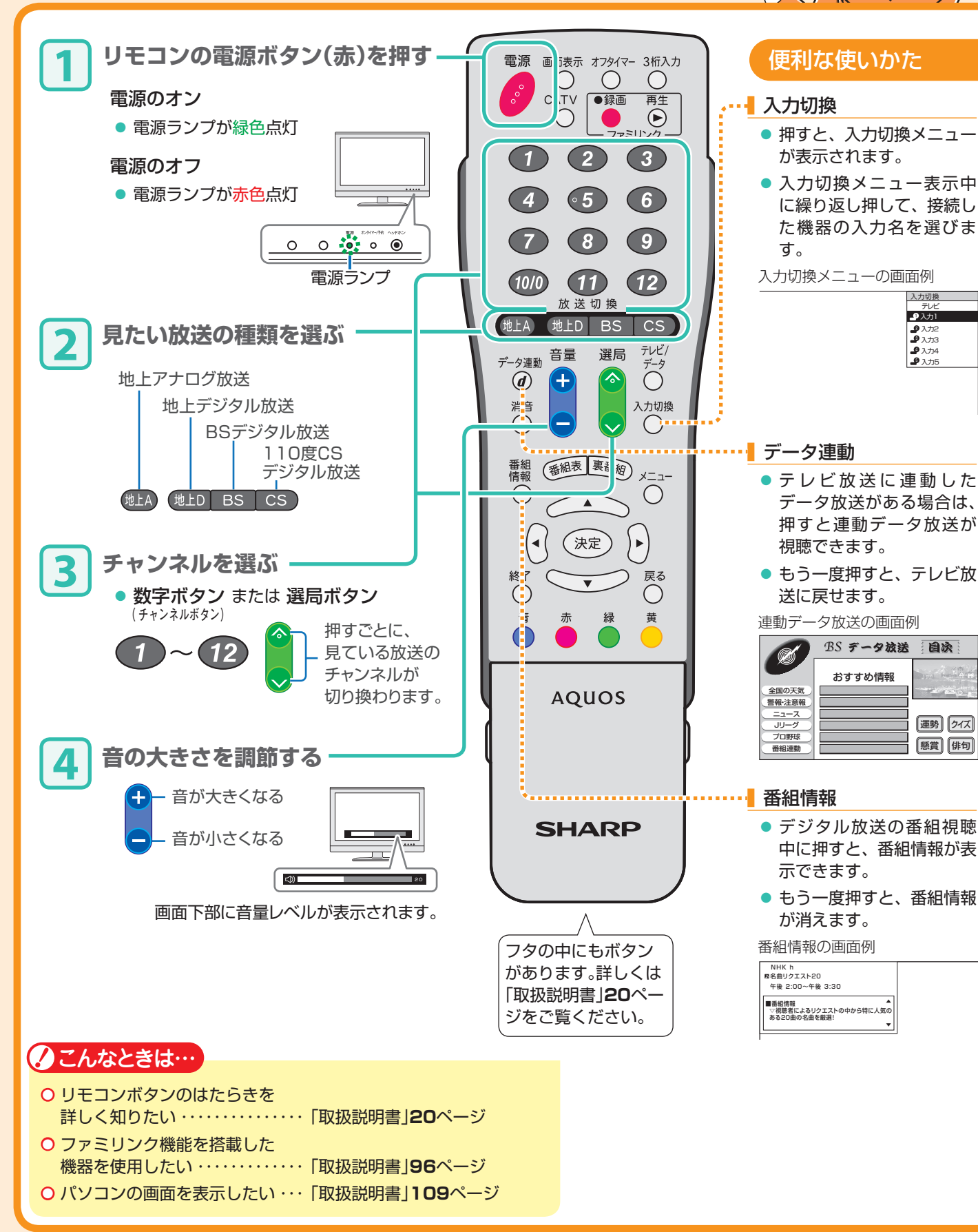

TINS-D935WJZZ

**手順5 電子番組表(EPG)を使ってみよう**